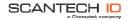

## VEGA Area Imager V-1020 / V-1020BT Handheld Bar code Scanner

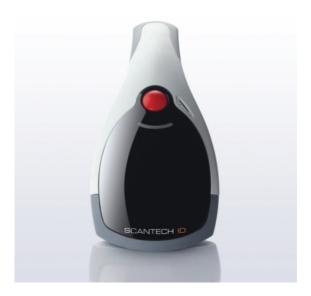

#### Copyright © 2009, Scantech-ID BV.

This manual is copyrighted, with all right reserved. Under the copyright laws, this manual may not, in whole or in part, be copied, Photocopied, reproduced, translated or converted to any electronic medium or machine readable form without prior written consent of Scantech-ID.

P/N A270002 V1.0 August 2009

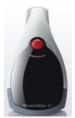

## **Quick Start Guide**

## Scantech-ID VEGA

| Chapter 1 Introduction                          |
|-------------------------------------------------|
| Chapter 2 Quick Start                           |
| 2.1 Standard Shipment Package6                  |
| 2.2 Start up6                                   |
| 2.3 Start up with Bluetooth7                    |
| 2.4 User's Installation and Programming Manual7 |
| Chapter 3 Programming Sequence                  |
| 3.1 Factory Default Settings8                   |
| Chapter 4 Scanner Imager Mode                   |
| 4.1 Imager Mode9                                |
| Chapter 5 RS232 Parameters for V-1020           |
| 5.1 Baud rate11                                 |
| 5.2 Data bit12                                  |

| 5.3 Stop bit                           | 12 |
|----------------------------------------|----|
| Chapter 6 USB Parameter                | 13 |
| Chapter 7 Bluetooth Setup for V-1020BT |    |
| 7.1 Set Cradle Interface Barcode       | 14 |
| 7.2 Bluetooth Default Setting          | 15 |
| 7.3 Scanner Server/Client Mode         | 15 |
| 7.4 Sleep Mode                         | 16 |
| 7.5 Memory Mode                        | 17 |
| Chapter 8 Postambles                   |    |
| 8.1 Postamble                          | 18 |
| Chapter 9 Symbologies                  |    |
| 9.1 Enable Symbologies                 | 19 |
| 9.2 Disable Symbologies                | 24 |
| Chapter 10 Test Symbologies            | 25 |

## **Chapter 11 Specification**

| 11.1 Readable Symbologies                      | 27  |
|------------------------------------------------|-----|
| 11.2 Physical Characteristics                  | 27  |
| 11.3 Physical Characteristics Bluetooth Cradle | 28  |
| 11.4 Operational                               | 28  |
| 11.5 Electrical Characteristics(V-1020)        | .28 |
| 11.6 Electrical Characteristics (V-1020BT)     | .29 |
| 11.7 Bluetooth Characteristics                 | 29  |
| 11.8 Environmental Characteristics             | .29 |

Thank you for purchasing this brand-new designed imager hand held bar code scanner.

**VEGA** is a cutting-edge gun-type Area Imaging barcode scanner which is designed specifically for retail market. To the brand new series of **VEGA**, we add on more user friendly functions with detachable cable that makes it more easily to be operated by the customers.

The new **VEGA** scanner has a most modern design with the decorative cover display on the top of the scanner that enhances the looks of the checkout counter. This magnificent design allows end-users to display their product information or any relevant commercial message in the cover display. This advanced mechanical design truly creates a win-win solution for both POS retail systems and consumers.

In short, **VEGA** is an absolute a high performance gun-type scanner, which provides the customer with the most cost effective solution in the market. It is perfectly suitable and definitely the best choice for any retailers using POS environment.

## 2.1 Standard Shipment Package

The standard shipment package is provided with the following items:

- a. VEGA Area Imager Handheld Bar code Scanner
- b. Communication Cable (RS232, PS/2 KBW (V-1020BT

series only) or USB)

- c. Power Supply (if applicable)
- d. Quick Start Guide
- e. Stand (V-1020) or Bluetooth Cradle (V-1020BT)
- f. Transparent Cover Plate

Visually inspect the **VEGA** and accessories for any evidence of physical damage. If anything is missing or appears to be damaged, immediately contact your dealer.

#### 2.2 Start up

The interface setting (RS232 or USB) of the **VEGA** has been set by factory, your **VEGA** can plug and play without any setting.

Connect the communication cable provided to the RJ45 connector inlet of the scanner and your POS or Host system. Power-on the **VEGA** with the provided

power supply if applicable. Press the RED trigger button at the top side of the unit; aim the bar code, which covered by the LED red light zone. You will hear a beep and the green LED indicator will light on after scan successfully.

### 2.3 Start up with Bluetooth

Connect the communication cable provided to your POS or Host system and cradle. Power-on the cradle with the provided power supply, scan the Bluetooth MAC address code located on the top side of the cradle. After approximately five seconds your connection is operational and the blue led on the cradle is on.

Before you can use the **VEGA** with Bluetooth the scanner must charged for a minimum of 8 hours in first time, if the battery is full, the charge red light will be off and green light will be on.

## 2.4 User's Installation and Programming Manual

If you need more in depth information about the **VEGA** or more advanced setup options you can download the **VEGA** User's Installation and Configuration Manual on web site: www.champtek.com

## 3. Programming Sequence

You can set-up your **VEGA** by scan necessary programming codes for parameters that meet applications. After these scan(s) the **VEGA** is automatically configured.

The chapters 4 to 9 provide you with the programming codes necessary for a basic setup. For more advanced setup options see *VEGA* user's manual.

## 3.1 Factory Default Settings

The default RS232 settings are 57600 baud, 8 data bits, and no parity.

The factory default settings are shown with <> and bold in the following pages.

By scanning "Set factory default" code, the setting will go back to the factory default setting. If you are using a USB interface, your device will be lost USB interface settings, please re-configure USB parameter.

Set factory default

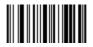

The **VEGA** Area Imager mode allows you to position the hand held scanner beam in any direction, regardless of the orientation of the bar code, and perform a good read on 1D and 2D bar codes.

The **VEGA** Linear imager mode allows you to increase your decoding speed while scanning 1D bar codes. But, you need to position the beam so that it falls across all bars in the 1D bar codes.

## 4.1 Imager mode

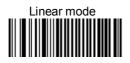

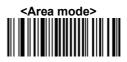

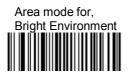

Area mode for Codes With Reflective Surface

## 5. RS232 Parameters for V-1020

## 5.1 Baudrate

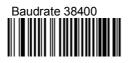

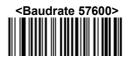

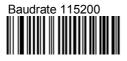

## 5.2 Data bits

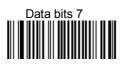

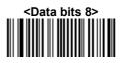

5.3 Stop bits

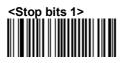

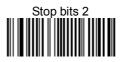

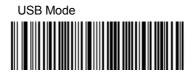

Attention: The "Set factory default" setting would return to the original default setting instead of the customer default setting. If you are using a USB interface, when set to factory default settings, your device will be lost USB interface settings, please reconfigure USB mode setting barcode.

## 7. Bluetooth Setup for V-1020BT

## 7.1 Set Cradle Interface Barcode

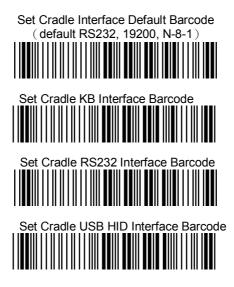

## 7.2 Bluetooth Default Setting

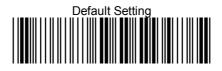

## 7.3 Scanner Server/Client Mode

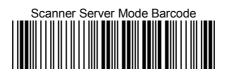

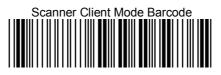

## 7.4 Sleep Mode

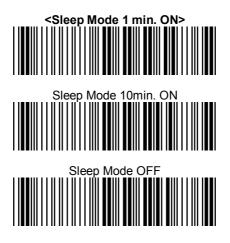

## 7.5 Memory Mode

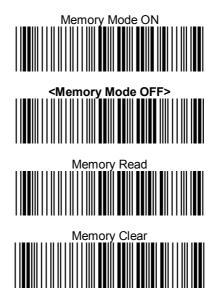

## 8.1 Postamble

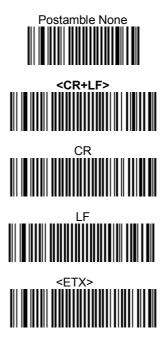

## 9. Symbologies

## 9.1 Enable Symbologies

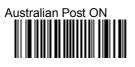

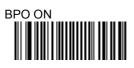

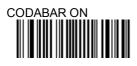

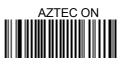

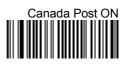

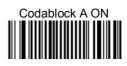

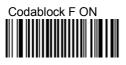

# <CODE 39 ON>

# 

## <DATAMATRIX ON>

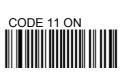

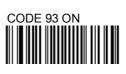

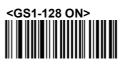

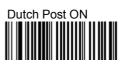

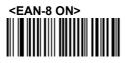

## <EAN 128 ON>

# GS1 CC-C ON

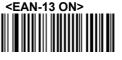

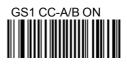

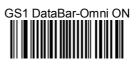

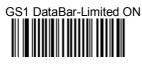

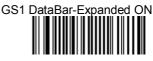

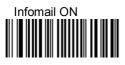

## Japan Post ON

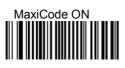

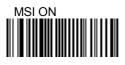

## INTERLEAVED 2 of 5 ON

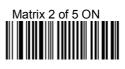

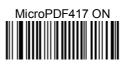

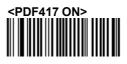

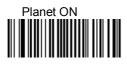

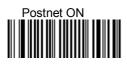

# Standard 2 of 5 ON

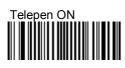

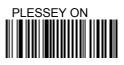

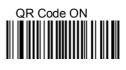

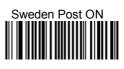

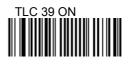

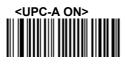

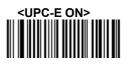

Note: This step does not include codes for all support Barcode symbologies. For a complete overview of support symbologies see the user manual.

If you need programming codes for symbologies which are not available in this chapter, please contact Scantech-ID Technical Support department or use VEGA utility tool.

## 9.2 Disable Symbologies

Scan this programming code to disable all symbologies

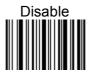

Scan one or more of these bar codes to test bar code symbologies you enabled.

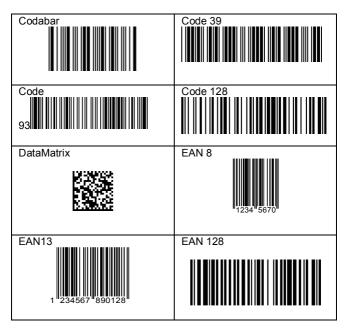

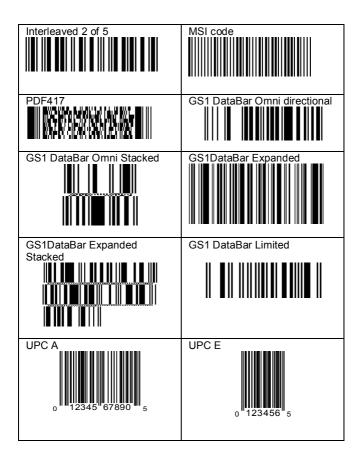

#### 11.1 Readable Symbologies:

1D / Linear codes:

EAN/UPC, GS1 DataBar, Code 39, Code 128, UCC/EAN 128, ISBN, ISSN, Matrix 2 of 5, Interleaved 2of , Codabar , Code 11, Industrial 2 of 5, Code 93/93i, MSI, Standard 2 of 5, Plessey, Postal Codes, Telepen.

2D / Stacked codes: Datamatrix, PDF417, MicroPDF417, Maxicode,QR, Aztec, EAN/UCC composite.

#### **11.2 Physical Characteristics scanner**

| Weight (V-1020)   | Approx 240.gr. (incl cable) |
|-------------------|-----------------------------|
| Weight (V-1020BT) | Approx 195 gr.              |
| Material          | ABS Plastic                 |
| Connector         | RJ 45C 10 pins              |
| Dimension         | 186.8mm x 81.6mm x 63.9mm   |

## **11.3 Physical Characteristics Bluetooth Cradle**

| Weight    | Approx 150 gr.           |
|-----------|--------------------------|
| Material  | ABS Plastic              |
| Connector | RJ 45C 10Pins            |
| Dimension | 129.9mm x 120mm x 71.4mm |

#### 11.4 Operational

| Light Source              | Visible Red light 650nm                                             |
|---------------------------|---------------------------------------------------------------------|
| Scan rate (Linear mode)   | 200scans/sec auto adaptive                                          |
| (Area mode)               | 56 Images/sec auto adaptive                                         |
| Optical resolution        | 752 x 480 pixels                                                    |
|                           | 256 gray levels.                                                    |
| Scan Angle                | 38° horizontal,                                                     |
|                           | 25° vertical                                                        |
| Interface                 | RS232, USB (HID or                                                  |
|                           | Virtual Com) or PS/2 KBW                                            |
|                           | (V-1020BT series only)                                              |
| V-1020 Indicators (led)   | Green = good read                                                   |
| V-1020BT Indicators (led) | Green = good read<br>Red = low battery<br>Blue = Bluetooth function |

#### 11.5 Electrical Characteristics (V-1020)

Operation Voltage Current operating Current standby AC Transformer 5 VDC ±5% 450mA (max) @ 5VDC 37mA typical @ 5VDC 5.2 VDC @ 650 mA/ Input AC 100-240V

### 11.6 Electrical Characteristics (V-1020BT)

| Battery Li-ion        | 3.7V / 1400mA                                                                                  |
|-----------------------|------------------------------------------------------------------------------------------------|
| Charge Time           | 4.5 hours                                                                                      |
| Reads per charge      | 10,000                                                                                         |
| Cradle LED indicators | Green = good read<br>Blue = Bluetooth function<br>Red / Green = Charging /<br>Charge completed |
| Operating Current     | 500 mA                                                                                         |
| Input Voltage         | 5 VDC @ 2 A /<br>Input AC-100-240V                                                             |

## **11.7 Bluetooth Characteristics**

| Bluetooth Module        | Bluetooth V2.0 Standard      |
|-------------------------|------------------------------|
| Frequency Band          | 2.40GHz ~ 2.48GHz            |
| Modulation Method       | GFSK for 1Mbps               |
| RF Output Power         | Class 2 (under 4dBm)         |
|                         | Class 1 (under 20dBm)        |
| Bluetooth Range (Open A | Air)                         |
|                         | Class 2 up to 10 m /33 ft    |
|                         | Class 1 up to 100 m / 330 ft |

## **11.8 Environmental Characteristics:**

| Ambient light:     | 0 - 100 000 lux.            |
|--------------------|-----------------------------|
| Operating temp:    | 0° to 50° (32° to 122° F)   |
| Storage temp:      | -20° to 70° (-4° to 158° F) |
| Relative humidity: | 0% to 95% (non-condensing)  |

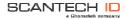

Scantech-ID BV Nijverheidsweg Noord 60.34 3812 PM Amersfoort The Netherlands

| Phone:    | +31 (0)33 469 84 00  |
|-----------|----------------------|
| Fax:      | +31 (0)33 465 06 15  |
| E-mail:   | info@scantech-id.com |
| Internet: | www.scantech-id.com  |